**Ćwiczenie 2 "Technologia** *DataSocket* **w komunikacji systemów pomiarowych"**

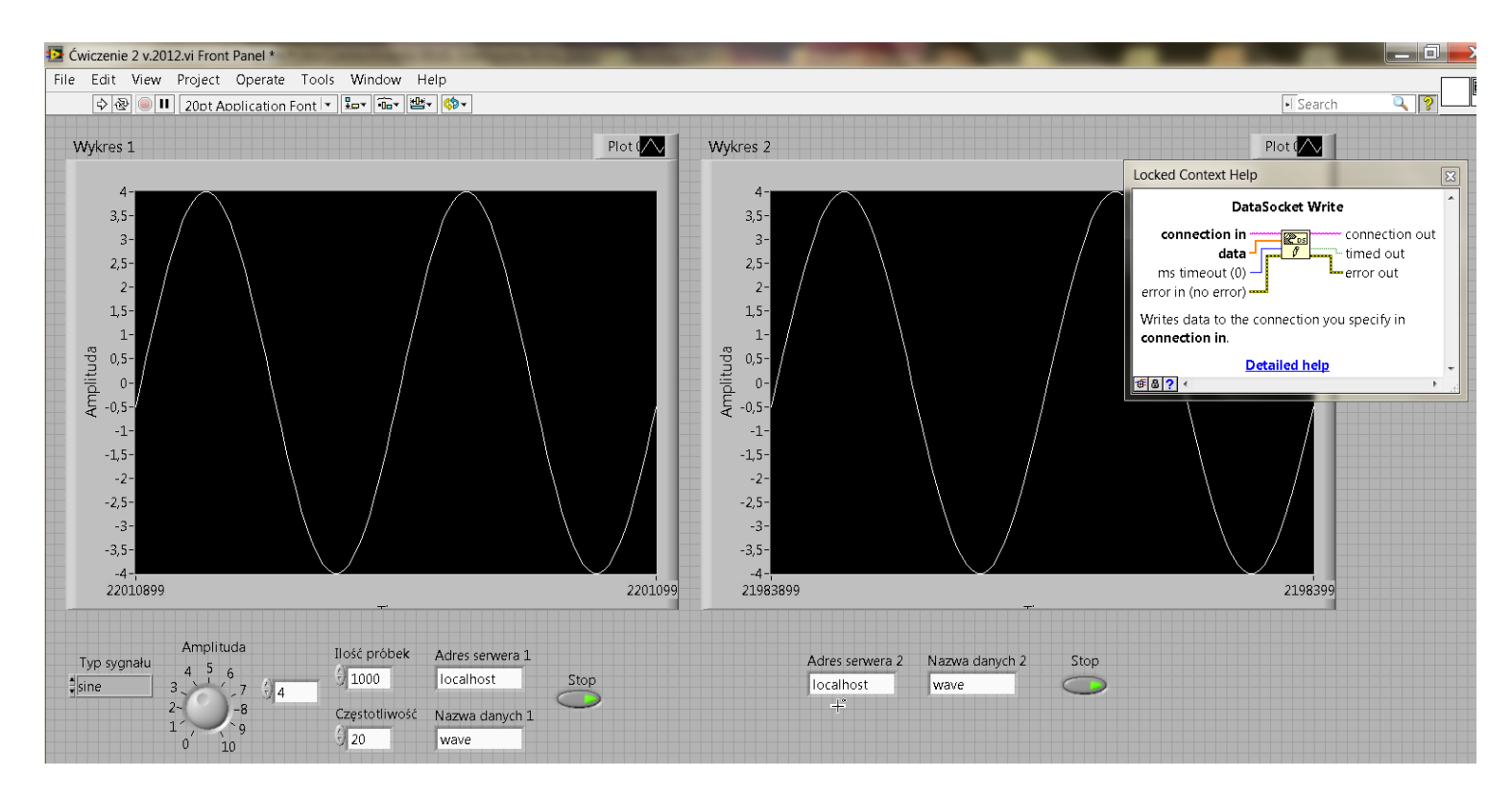

## **Uwaga:**

Przed uruchomieniem programu należy **najpierw** uruchomić aplikację **DataSocket Server** na lokalnym komputerze i ukryć ją na pasku zadań. W przypadku jej nieruchomienia interfejs nie działa i pojawia się komunikat:

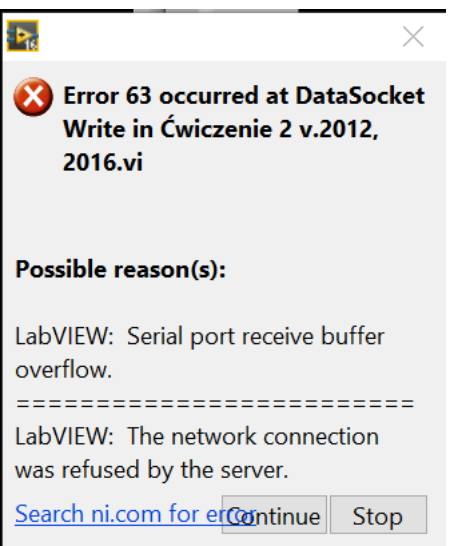

**Dodatkowo, niekiedy zaleca się wyłączyć ochronę antywirusową.**

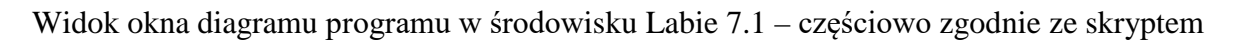

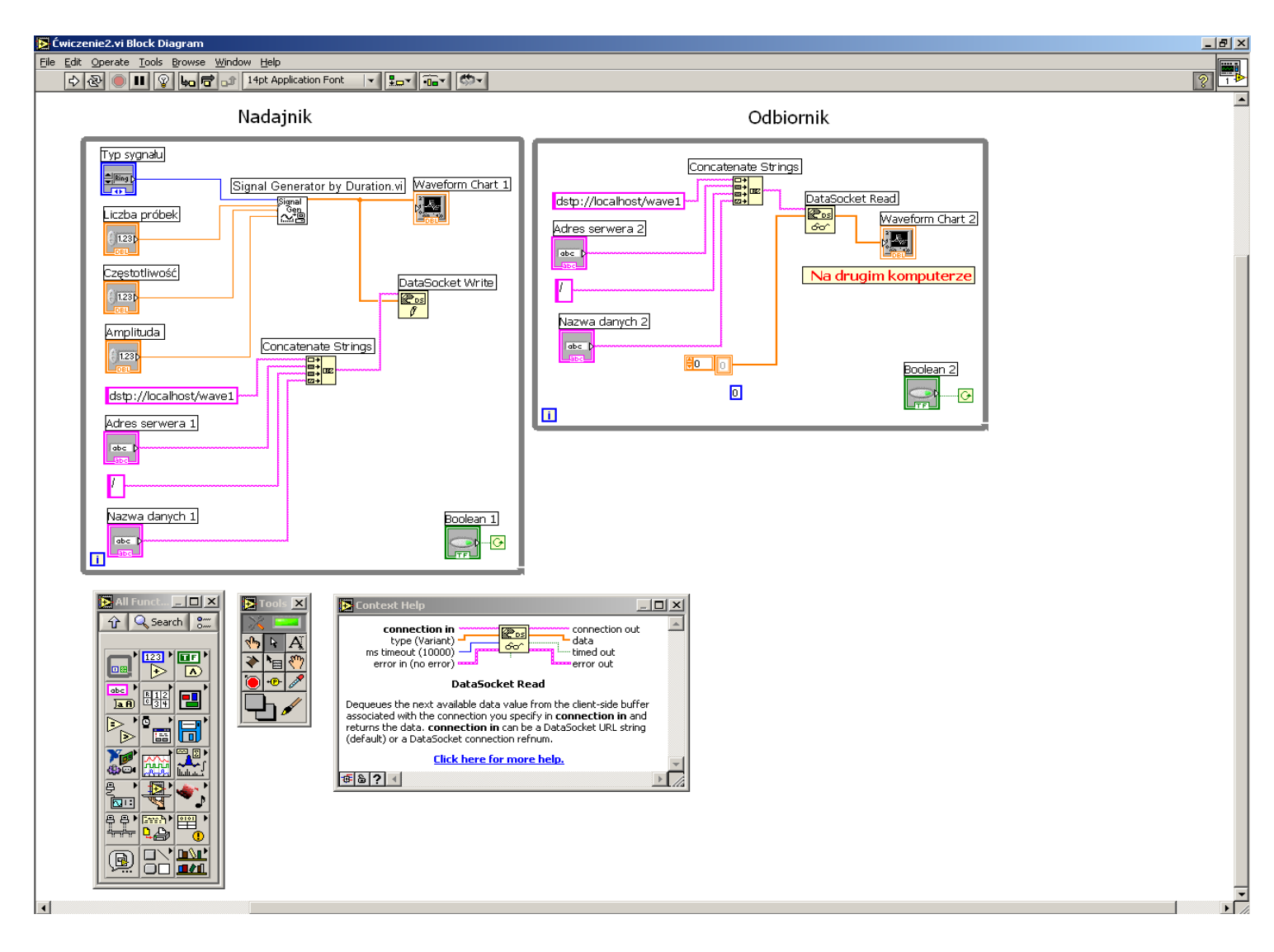

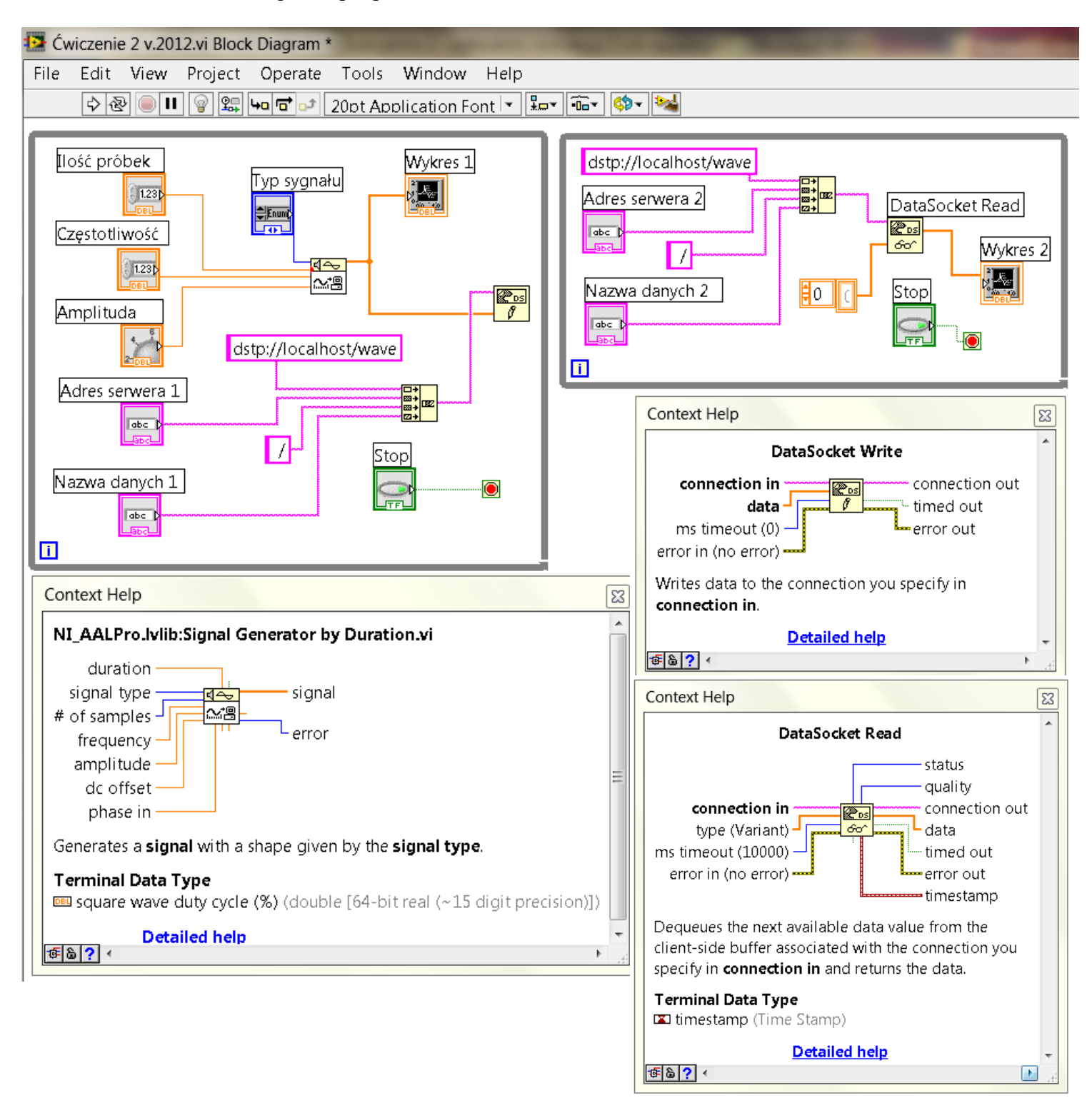

## **Wykonanie ćwiczenia (uzupełnienie p. 2.3 podanego w skrypcie [1]):**

- 1. Zbudować aplikacje *Nadajnik* i *Odbiornik* według zamieszczonego opisu,
- 2. Sprawdzić poprawność działania aplikacji *Nadajnik* i *Odbiornik* na lokalnym komputerze,
- 3. Uruchomić połączenie komputera klienta z serwerem, a następnie przesłać wybrany przebieg: sinus, cosinus, trójkąt, piła, narastający i malejący liniowo. Przyjąć amplitudę *U* = 2÷5 V, częstotliwość *f* = 10÷30 Hz, częstotliwość próbkowania *fs* = 1000 Hz (liczba próbek: 1000). Zmieniając parametry sygnału w aplikacji *Nadajnik*: - typ sygnału: sinus, cosinus, trójkąt, piła, narastający i malejący liniowo,

- amplitudy w zakresie  $0\div 10$  V,

- częstotliwości w zakresie 1÷100 Hz.
- 4. Sprawdzić poprawność odbieranych danych w aplikacji *Odbiornik*. W sprawozdaniu zamieścić widok okien *Panelu* i *Diagramu* programów nadajnika i odbiornika dla kilku sygnałów.
- 5. Uruchomić połączenie pomiędzy dwoma komputerami klienta. Na jednym komputerze uruchomić aplikację *Nadajnik*, a na drugim *Odbiornik*. Należy wysłać dane z pierwszego komputera z aplikacją *Nadajnik* i odebrać je na drugiej stacji roboczej z aplikacją *Odbiornik*.

## **Literatura:**

[1] Gołębiowski J. (red.): "Laboratorium komputerowych systemów pomiarowych" – skrypt, Wydawnictwo Politechniki Łódzkiej, Łódź 2004, ISBN 83-7283-101-7.

Opracował

KIERQWNIK Zakładu Systeryów Pomiarowych prof. dr hab. inż. Waldemar MINKINA

Częstochowa, luty 2018 r.